# &Upgrade van Video Communication Server (VCS) / Expressway X14.x - Guide  $\overline{\phantom{a}}$

# Inhoud

Inleiding Achtergrondinformatie Belangrijke informatie voor alle implementaties Acties vóór de upgrade **Upgradeinstructies** Acties na de upgrade FAQ **Licenties** 1. Heb ik een versiesleutel nodig om te upgraden? 2. Moet ik mijn licenties migreren? 3. Welke licenties moet ik upgraden? 4. Moet ik Smart-licenties inschakelen? **Compatibiliteit** 1. Kan ik rechtstreeks upgraden naar X14.x? 2. Welke versies van Cisco Unified Communications Manager en IM&Presence zijn compatibel met Expressway? 3. Welke CMS versie is compatibel met Expressway 12.X en 14.X ? Post-upgrade 1. Zijn er extra taken die ik na de upgrade moet uitvoeren? 2. Hoe kan ik bevestigen dat de upgrade succesvol is? 3. Ik zie een nieuw alarm over "Niet ondersteunde hardware" of "Ongeschikte hardware waarschuwing" op mijn Virtual Expressway server na een succesvolle upgrade? Mobiele externe toegang (MRA) 1. Vereist de upgrade configuratiewijzigingen op Cisco Unified Communications Manager (CUCM)? 2. Moet ik mijn Expressway-C certificaat wijzigen om te upgraden? Pre-upgrade 1. Wat moet ik vóór de upgrade controleren? **Upgradeproces** 1. Wat is de upgradevolgorde in een geclusterd systeem? 2. Kan ik Expressway-C en Expressway-E tegelijkertijd upgraden? 3. Waar kan ik de Expressway upgrade image downloaden? 4. Hoe start ik de upgrade? 5. Hoe lang duurt het upgradeproces? 6. Welke toegang is vereist om de upgrade uit te voeren? Back-up en herstel 1. Moet ik een back-up maken voordat de upgrade plaatsvindt? 2. Kan ik een momentopname maken van de Expressway voor de upgrade? 3. Kan ik terugdraaien/terugkeren naar het vorige systeem dat ik vóór de upgrade had?

Fysieke applicatieservers

1. Kan ik upgraden naar deze versie op mijn Physical Appliance-server?

2. Ik heb een CE1100, kan ik die upgraden naar X14.0.x en X14.2.x?

Virtuele servers en ESXi

1. Welke ESXi-versie wordt ondersteund door deze Expressway-versie?

#### Belangrijke opmerkingen over upgrades naar X14.2:

1. Expressway X14.2 ondersteunt alleen slimme licentiëring. 2. Expressway X14.2 is afgedekt op 2500 versleutelde signaleringssessies naar eindpunten en bevat wijzigingen in het gedrag van traffic server die betrekking hebben op Cisco bug ID [CSCwc69661](https://tools.cisco.com/bugsearch/bug/CSCwc69661) die tot MRA-fouten kunnen leiden - Lees de Releaseopmerkingen en de Admin Guide vóór een upgrade naar X14.2. Raadpleeg ook opmerking 4 in het [gedeelte](https://www.cisco.com/c/nl_nl/support/docs/unified-communications/expressway/217743-upgrade-of-video-communication-server-v.html#anc2) [Pre-upgrade Actions](https://www.cisco.com/c/nl_nl/support/docs/unified-communications/expressway/217743-upgrade-of-video-communication-server-v.html#anc2) van dit document voor meer informatie. 3. Als u een aangepaste MTU-grootte hebt ingesteld op de snelweg, wordt deze na de upgrade die problemen veroorzaakt in verbindingen en media, wel gewijzigd in de standaardgrootte van 1500. Dit wordt bijgehouden onder de Cisco bug-id [CSCwc74590](https://tools.cisco.com/bugsearch/bug/CSCwc74590) Dus na de upgrade moet u de MTU-grootte terugzetten naar de vorige MTU-grootte die voor de upgrade was ingesteld.

# Inleiding

Dit document beschrijft het upgradeproces van Expressway en is ontworpen om u te begeleiden en de meest gestelde vragen te beantwoorden.

# Achtergrondinformatie

De informatie in dit document is van toepassing op zowel Expressway als Video Communication Server (VCS). De documentreferenties Expressway maar dit kan worden uitgewisseld met VCS.

Opmerking: dit document is bedoeld om u te helpen met de upgrade, maar het vervangt niet de opmerkingen in de Expressway release. Zij zijn de bron van de waarheid. Raadpleeg altijd de [Releaseopmerkingen](https://www.cisco.com/c/nl_nl/support/unified-communications/expressway-series/products-release-notes-list.html) voor de doelversie voordat u doorgaat met de upgrade.

# Belangrijke informatie voor alle implementaties

- 1. De upgradestappen kunt u [hier](/content/en/us/td/docs/voice_ip_comm/expressway/release_note/X14-0-4/exwy_b_cisco-expressway-release-note-x1404/exwy_m_about-the-documentation-x1404.html#concept_A6BC310D1035D530A75F05325E1A136C) vind[e](/content/en/us/td/docs/voice_ip_comm/expressway/release_note/X14-0-4/exwy_b_cisco-expressway-release-note-x1404/exwy_m_about-the-documentation-x1404.html#concept_A6BC310D1035D530A75F05325E1A136C)n in de [Releaseopmerkingen](/content/en/us/td/docs/voice_ip_comm/expressway/release_note/X14-0-4/exwy_b_cisco-expressway-release-note-x1404/exwy_m_about-the-documentation-x1404.html#concept_A6BC310D1035D530A75F05325E1A136C) voor zowel standalone systemen als geclusterde systemen.
- 2. U kunt rechtstreeks upgraden naar X14.x van versie X8.11.4 en hoger, geen tussenversie is vereist. Upgrades van elke versie voor X8.11.4 vereisen een tussentijdse upgrade naar X8.11.4.
- 3. Voor een upgrade van Expressway naar X12.5.4 of hoger is geen release-toets vereist. Het is wel vereist voor Cisco VCS-systemen.
- Start in het geval van een cluster eerst de upgrade op de "Primaire" server in het cluster. 4.Zodra de "Primair" is bijgewerkt, kunt u de "Subordinate(s)" knooppunten één voor één upgraden. Dit voorkomt het risico op het verlies van configuratiegegevens en om de

continuïteit van de service te behouden.

Opmerking: u vindt het menu "Primair" op System > Clustering. Het "Configuration Primary" nummer verwijst naar de "Primary peer" in de lijst met peers op dezelfde pagina.

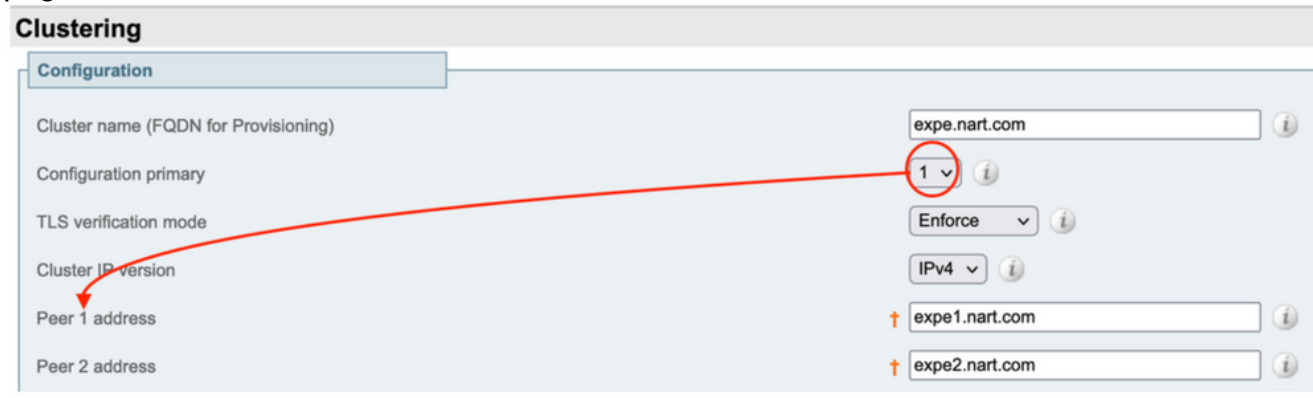

- U kunt Expressway-E en Expressway-C tegelijkertijd upgraden. Of u kunt het Expressway-E-5. cluster eerst upgraden ("Primair" en vervolgens "Subordinate(s)"), en vervolgens het Expressway-C-cluster upgraden ("Primair" en vervolgens "Subordinate(s)"), maar u kunt ervoor zorgen dat aan het einde van het upgradevenster alle servers (Expressway-C en Expressway-E) op dezelfde versie staan.
- 6. Als u de functie Cisco Meeting Server (CMS) WebRTC Proxy over Expressway en de Expressway-E gebruikt als turn-server, moet u ervoor zorgen dat u een CMS versie 2.9.3 of 3.0 uitvoert en later voor WebRTC om functionaliteit na de upgrade voort te zetten. Eerdere releases van CMS werken niet vanwege INCOMPATIBILITEIT VAN DE SERVICES MET BETREKKING TOT Cisco BUG ID [CSCv01243.](https://bst.cloudapps.cisco.com/bugsearch/bug/CSCvv01243)
- Als u push-meldingen hebt ingeschakeld voor mobiele en externe toegang (MRA), moet u 7.ervoor zorgen dat u minimaal Cisco Unified Communications Manager (CUCM)/ Instant Messaging and Presence (IMP) versie 11.5.1.18900-97 of 12.5.1.13900-152 of 14.0.1.10000-20 of hoger uitvoert vóór de upgrade van uw expressways. Opmerking: u kunt controleren of u push-meldingen hebt ingeschakeld via CUCM > Geavanceerde functies > Cisco Cloud Onboarding, en zien of push-meldingen inschakelen is ingeschakeld.

# **Cisco Cloud Onboarding Configuration**

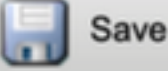

Generate Voucher

#### **Status**

Cisco Cloud Onboarding Completed. If you enable or a should be performed during a maintenance window.

## **Push Notifications Settings-**

Enable Push Notifications

Note: By enabling Push Notifications, users accessing Cisco encrypted from your Cisco Unified CM IM and Presence ser and failure counts for push notifications will always be sent

# Acties vóór de upgrade

1. Opdat de MRA-functionaliteit na de upgrade kan worden voortgezet, moet u de root- en tussencertificaten die het Exessway-C certificaat hebben ondertekend uploaden naar de CUCMuitgever als "tomcat-trust" en als "callmanager-trust".

Nadat u de certificaten hebt geüpload, start u de "Cisco Tomcat"-service, "Cisco CallManager" service en "Cisco TFTP"-service opnieuw op alle relevante CUCM-knooppunten (de Cisco HAProxy-service wordt automatisch opnieuw gestart met de Tomcat-servicesstart). Dit is nodig vanwege wijzigingen die zijn aangebracht in Cisco bug-id [CSC20720](https://bst.cloudapps.cisco.com/bugsearch/bug/CSCvz20720). Dit is zelfs nodig als u niet-beveiligingstelefoonprofielen gebruikt en " TLS verify mode" is uitgeschakeld voor het CUCM-cluster dat is toegevoegd aan Expressway-C.

Voor meer informatie over de exacte stappen die nodig zijn om dat te bereiken, raadpleegt u het document [Upload the Root en Intermediate Certificates of Expressway-Core naar CUCM.](https://www.cisco.com/c/nl_nl/support/docs/unified-communications/expressway/217748-upload-the-root-and-intermediate-certifi.html)

Opmerking: u kunt de "Cisco Tomcat"-service alleen vanaf de opdrachtregel opnieuw opstarten als Cisco Tomcat opnieuw wordt opgestart met de opdrachtsoftware.

2. Vanaf X14.2 moeten, zelfs als TLS is ingesteld op Off op Unified Communications-servers (CUCM, IM&P, CUC en CMS), de CA-certificaten (zowel Root als tussenliggende CA's) voor die servers worden toegevoegd aan de Expressway-C-vertrouwensopslag. Als dit niet het geval is, kan MRA inlogproblemen veroorzaken na een upgrade naar X14.2 of hoger.

Daarnaast maakt het FQDN van de Unified Communications servers ExpressWay-C verbinding met, moet in de SAN-lijst staan in het certificaat van die servers.

Deze wijziging werd toegevoegd als deel van een beveiligingsverbetering in Expressway, bijgehouden in Cisco bug-id [CSCwc69661.](https://bst.cloudapps.cisco.com/bugsearch/bug/CSCwc69661) Nadere informatie hierover is te vinden in [X14.2](https://www.cisco.com/c/nl_nl/support/unified-communications/expressway-series/products-release-notes-list.html) [release notes](https://www.cisco.com/c/nl_nl/support/unified-communications/expressway-series/products-release-notes-list.html).

Verder kunt u ook het document raadplegen [Probleemoplossing Expressway Traffic Server](https://www.cisco.com/c/nl_nl/support/docs/unified-communications/expressway/218018-troubleshoot-expressway-traffic-server-c.html)  [certificaatverificatie voor MRA-services, geïntroduceerd door CSCwc69661](https://www.cisco.com/c/nl_nl/support/docs/unified-communications/expressway/218018-troubleshoot-expressway-traffic-server-c.html)

3. Vanaf X14.2 is Smart Licensing de enige beschikbare licentiemodus met Expressway, is het op de optie-toets gebaseerde traditionele PAK-licentiemodel verwijderd.

Normaal gesproken, als u alleen de Expressways voor MRA gebruikt, is er geen licentie nodig en deze verandering heeft geen invloed op uw systeem. Als u echter B2B-gesprekken gebruikt of u endpoints registreert bij Expressway (of andere functies waarvoor een licentie vereist is), moet u ervoor zorgen dat Expressway-C en Expressway-C rechtstreeks of via een proxy toegang hebben tot Cisco Smart Software Manager on-Prem.

Smart-licenties zijn standaard ingeschakeld na een upgrade naar X14.2, maar u moet ervoor zorgen dat de verbinding met de CSSM (Cloud of on-prem) succesvol is.

Meer informatie hierover vindt u in de [X14.2 release notes.](https://www.cisco.com/c/nl_nl/support/unified-communications/expressway-series/products-release-notes-list.html)

4. Vanaf X14.2 is Expressway beperkt tot de 2500 crypto sessielimiet (2500 sessies hier is een som van alle MRA sessies + oproepen + endpointregistraties naar Expressways), een enkele MRA sessie met één client kan twee of meer crypto sessies verbruiken, hetzelfde met dual registratie endpoints (H.323 en SIP), elk van die endpoints zou 2 crypto sessies verbruiken.

Normaal gesproken heeft dit geen invloed op kleine Expressways die alleen voor MRA worden gebruikt, maar dit heeft wel invloed op een middelgrote of grote Expressway die voor MRA wordt gebruikt.

Pre X14.2, een grote Expressway kon normaal tot 3500 MRA-sessies verwerken, maar met X14.2 is het beperkt tot 2500.

Dit betekent dat de capaciteit van de snelweg gehalveerd zou kunnen worden. Bijvoorbeeld als u 2500 Jabber-gebruikers hebt (met telefoon en IM&P-services), na een upgrade naar X14.2, wordt dit door Expressway gezien als 5000 versleutelde signaalsessies, en sessies boven de 2500 markering worden verworpen, wat invloed heeft op MRA-oproepen en registraties.

Deze limiet kan niet worden verwijderd in X14.2.

Meer informatie hierover vindt u in de [X14.2 release notes.](https://www.cisco.com/c/nl_nl/support/unified-communications/expressway-series/products-release-notes-list.html)

5. Als u een Expressway-cluster hebt, zorg er dan voor dat u geen clusteralarmen hebt (Van Status > Alarmen).

Opmerking: als u alleen het alarmnummer "40049" over "Cluster TLS permissive - Cluster TLS verificatiemodus maakt ongeldige certificaten mogelijk", kunt u dit alarm negeren en doorgaan met de upgrade, maar andere clusteralarmen moeten worden behandeld vóór de upgrade.

6. Als u een Expressway-cluster hebt, maakt u verbinding met de Expressway-server die u op het punt staat te upgraden via SSH en gebruikt u de "root"-gebruiker en voert u de opdracht uit: cd / & & ./sbin/verify-syskey

Opmerking: deze opdracht mag geen uitvoer leveren. Als u een "fout" als resultaat van deze

opdracht krijgt, opent u een TAC-case om de fouten te herstellen voordat u doorgaat met de upgrade.

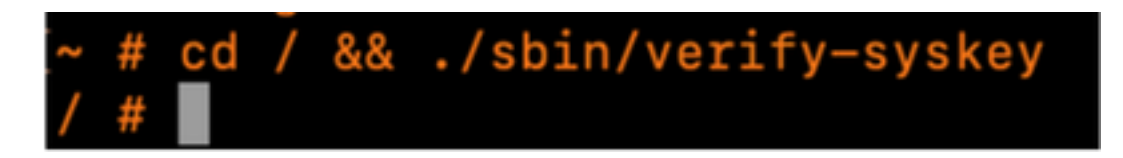

7. Voer tot slot een back-up uit voor de upgrade (van Onderhoud > Back-up en herstel). Doe dit op elke server.

# **Upgradeinstructies**

- 1. Download het upgrade bestand (naam eindigt met ".tar.gz") van [Expressway software](https://software.cisco.com/download/home/286255326/type/280886992/release) [downloads](https://software.cisco.com/download/home/286255326/type/280886992/release) (bijvoorbeeld download "s42700x14\_0\_6.tar.gz" voor X14.0.6).
- 2. Upload het upgradebestand (bijvoorbeeld "s42700x14\_0\_6.tar.gz") naar de snelweg (van onderhoud > upgrade, klik vervolgens op Bladeren om het upgradebestand op uw pc te vinden en klik tot slot op Upgrade) Opmerking: het upgradebestand wordt geüpload naar Expressway wanneer u op Upgrade klikt. Nadat het uploaden is voltooid, drukt u op Doorgaan om met de upgrade verder te gaan. De server installeert de software en vraagt u aan het eind om Reboot om aan de nieuwe software te switches.

# Acties na de upgrade

Na een upgrade van Expressway moet u de Unified Communications-knooppunten verversen vanaf de primaire Expressway-C-server:

- Navigeer naar Configuration > Unified communications > Unified CM-servers. Selecteer alle CUCM-clusters en selecteer Vernieuwen.

- Navigeer naar Configuration > Unified communications > IM- en Presence-serviceknooppunten. Selecteer alle IM&P-clusters en selecteer Vernieuwen.

- Navigeer naar Configuration > Unified communications > Unity Connection Servers. Selecteer alle CUC-clusters en selecteer Vernieuwen.

# FAQ

# **Licenties**

### 1. Heb ik een versiesleutel nodig om te upgraden?

A. Er is geen versiesleutel vereist om een Expressway te upgraden naar versie X12.5.4 of hoger (de versiesleutels worden nog steeds gebruikt voor Cisco VCS-systemen).

### 2. Moet ik mijn licenties migreren?

A. Licenties die voorafgaand aan de upgrade op de Expressway zijn geïnstalleerd, worden

automatisch naar de nieuwe versie gemigreerd.

#### 3. Welke licenties moet ik upgraden?

A. Als u van plan bent om van X8.11.4 of hoger naar een latere versie op dezelfde server te upgraden, zijn geen extra licenties vereist, worden uw huidige licenties automatisch naar de nieuwe versie gemigreerd (voor VCS-systemen is nog steeds een release-toets nodig).

Deze licenties zijn niet vereist vanaf versie X12.5.4:

LIC-SW-EXP-K9 release key (vanaf X12.5.4, deze wordt standaard geleverd bij een upgrade van Expressway Systems. Dit is nog steeds vereist voor VCS-systemen.)

LICENTIES VOOR LIC-EXP-turn Relay (standaard geleverd)

LIC-EXP-GW interworking gateway (standaard geleverd)

LIC-EXP-AN geavanceerde netwerkmodule (standaard geleverd)

Deze licenties zijn niet vereist vanaf versie X12.6:

LIC-EXP-SERIES EXPRESSWAY SERIES (U kunt dit nu vanuit de UI wijzigen via de Service Setup Wizard vanaf Status > Overzicht)

LICENTIE VOOR LIC-EXP-E TRAVERSAL SERVER (U kunt dit nu vanuit de UI wijzigen via de Service Setup Wizard vanaf Status > Overzicht)

#### 4. Moet ik Smart-licenties inschakelen?

A. Slimme licenties zijn vanaf X14.2 verplicht. Elke versie lager dan X14.2 kan nog steeds optie key licentiemodel gebruiken.

Smart-licenties zijn standaard ingeschakeld na een upgrade naar X14.2, maar u moet ervoor zorgen dat de verbinding met de CSSM (Cloud of on-prem) succesvol is.

## **Compatibiliteit**

#### 1. Kan ik rechtstreeks upgraden naar X14.x?

A. U kunt direct upgraden naar X14.x (of naar X12.x) Expressway release van versie X8.11.4 en hoger. Elke versie lager dan X8.11.4 vereist een upgrade in twee fasen. Nadere informatie is te vinden in de releaseaantekeningen.

#### 2. Welke versies van Cisco Unified Communications Manager en IM&Presence zijn compatibel met Expressway?

A. Als u Push Notification voor Jabber gebruikt via MRA, zijn de minimumversies 11.5.1.18900-97, 12.5.1.13900-152 of 14.0.1.10000-20.

U kunt controleren of Push-meldingen zijn ingeschakeld onder CUCM-beheerpagina Geavanceerde functies > Cisco Cloud Onboarding. Controleer of push-meldingen inschakelen is ingeschakeld.

### 3. Welke CMS versie is compatibel met Expressway 12.X en 14.X ?

A. Als u CMS WebRTC Proxy via Expressway gebruikt, zorg er dan voor dat u CMS versie 2.9.3, 3.0 of hoger uitvoert. Eerdere releases werken niet vanwege INCOMPATIBILITEIT VAN DE SERVICES MET BETREKKING TOT Cisco BUG ID [CSCv01243](https://bst.cloudapps.cisco.com/bugsearch/bug/CSCvv01243)

## Post-upgrade

#### 1. Zijn er extra taken die ik na de upgrade moet uitvoeren?

A. De Unified Communications-knooppunten moeten worden opgefrist via Expressway-C primaire peer:

- Navigeer naar Configuration > Unified communications > Unified CM-servers. Selecteer alle CUCM-clusters en selecteer Vernieuwen.

- Navigeer naar Configuration > Unified communications > IM- en Presence-serviceknooppunten. Selecteer alle IM&P-clusters en selecteer Vernieuwen.

- Navigeer naar Configuration > Unified communications > Unity Connection Servers. Selecteer alle CUC-clusters en selecteer Vernieuwen.

### 2. Hoe kan ik bevestigen dat de upgrade succesvol is?

A. Er zijn een paar dingen die kunnen worden gecontroleerd:

- Controleer of het cluster stabiel is (van Systeem > Clustering) en bevestig dat er geen cluster alarmen Status > Alarmen zijn.

- Zorg ervoor dat de zone met het type "Unified communications trauniversal" wordt weergegeven als "Active" voor "SIP-status" op Expressway-C en op Expressway-E. Het is normaal om de automatisch gecreëerde CE (tcp/tls/OAuth)-zones (van Configuratie > Zones) te zien als "Adresoplosbaar" in plaats van "Actief".

- Voer live testen uit via MRA log in, test calls, etc.

#### 3. Ik zie een nieuw alarm over "Niet ondersteunde hardware" of "Ongeschikte hardware waarschuwing" op mijn Virtual Expressway server na een succesvolle upgrade?

A. Expressway versie X14.x verifieert nu de kloksnelheid van de virtuele machine (VM) CPU en zorgt ervoor dat deze overeenkomt met de kloksnelheid die vereist is voor de VM van dezelfde

grootte als vermeld in de [virtualisatiegids voor Expressway](/content/dam/en/us/td/docs/voice_ip_comm/uc_system/virtualization/virtualization-cisco-expressway.html). De exacte alarmen worden weergegeven als: "Ongeschikte hardwarewaarschuwing - Uw huidige hardware voldoet niet aan de ondersteunde VM-configuratievereisten voor deze versie van Expressway.".

Als u dit alarm ziet, controleert u of de VM-bronnen overeenkomen met de bronnen die worden vermeld in de [virtualisatiegids voor Expressway.](/content/dam/en/us/td/docs/voice_ip_comm/uc_system/virtualization/virtualization-cisco-expressway.html) Als deze kleiner zijn dan wat in de handleiding wordt vermeld, moet u de server opnieuw bouwen om te voldoen aan de minimumeisen voor de grootte die u hebt geselecteerd, en vervolgens een back-up herstellen.

### Belangrijke opmerking voor X14.0.7

Als u een Medium-implementatie hebt (gezien van Status > Systeem > Informatie) EN uw VM een kloksnelheid hoger dan 3.19GHz EN uw VCS/Expressway-versie is precies X14.0.7, dan kunt u het alarm negeren. Dit alarm wordt onjuist geactiveerd vanwege Cisco bug-id [CSC09399](https://bst.cloudapps.cisco.com/bugsearch/bug/CSCwc09399).

# Mobiele externe toegang (MRA)

#### 1. Vereist de upgrade configuratiewijzigingen op Cisco Unified Communications Manager (CUCM)?

A. Als u MRA gebruikt, vanwege de beveiligingsverbetering Cisco bug ID [CSCvz20720,](https://bst.cloudapps.cisco.com/bugsearch/bug/CSCvz20720) moeten de wortel- en tussencertificaten van de certificaatautoriteiten die het Expressway-C certificaat hebben ondertekend worden geüpload als "tomcat-trust" en "callmanager-trust" naar de CUCMuitgeverserver (het repliceert ze naar de abonnees). Dit is nodig, zelfs als u niet-beveiligde telefoonprofielen gebruikt en " TLS verify mode" is uitgeschakeld voor het CUCM-cluster dat op Expressway-C is toegevoegd. Start op elke server de "Cisco Tomcat"-, "Cisco CallManager"- en "Cisco TFTP"-services opnieuw zodat de wijzigingen van kracht worden.

De "Cisco Tomcat"-service kan alleen opnieuw worden gestart vanaf de opdrachtregel met de opdracht "Utils service reset Cisco Tomcat".

Voor meer informatie over de exacte stappen die nodig zijn om dat te bereiken, raadpleegt u het document [Upload the Root en Intermediate Certificates of Expressway-Core naar CUCM.](https://www.cisco.com/c/nl_nl/support/docs/unified-communications/expressway/217748-upload-the-root-and-intermediate-certifi.html)

### 2. Moet ik mijn Expressway-C certificaat wijzigen om te upgraden?

A. Het certificaat Expressway-C hoeft niet te worden gewijzigd als het nog geldig is. De basiscertificaten en tussencertificaten van de certificaatautoriteiten die het Expressway-Ccertificaat hebben ondertekend, moeten echter worden geüpload als "tomcat-trust" en "callmanager-trust" naar de CUCM-uitgeverserver. Zie [punt 1 van de](https://www.cisco.com/c/nl_nl/support/docs/unified-communications/expressway/217743-upgrade-of-video-communication-server-v.html#anc2) secti[e](https://www.cisco.com/c/nl_nl/support/docs/unified-communications/expressway/217743-upgrade-of-video-communication-server-v.html#anc2) [Voorbereidende acties](https://www.cisco.com/c/nl_nl/support/docs/unified-communications/expressway/217743-upgrade-of-video-communication-server-v.html#anc2) voor meer informatie.

# Pre-upgrade

### 1. Wat moet ik vóór de upgrade controleren?

A. Als u een gegroepeerd Expressway-systeem hebt, controleert u of u geen clusteralarmen hebt van Status > Alarmen.

Opmerking: alarm "40049" met bericht "Cluster TLS permissive - Cluster TLS verificatie modus maakt ongeldige certificaten mogelijk" heeft geen invloed op het upgradeproces. Alle andere gebeurtenissen moeten voor de upgrade worden opgelost.

Voer ook de opdracht cd / & & ./sbin/verify-syskey uit vanaf de opdrachtregel via de hoofdgebruiker. Deze opdracht mag geen uitvoer geven. Mocht dit het geval zijn, dan raden we u aan een TAC-case te openen om dit te laten onderzoeken en corrigeren.

# Upgradeproces

### 1. Wat is de upgradevolgorde in een geclusterd systeem?

A. Start de upgrade vanuit de "Configuration primaire" peer in het cluster. U kunt zien welke het is onder menu Systeem > Clustering. Het primaire nummer van de "Configuration" geeft aan welke peers het zijn.

Nadat de upgrade van de primaire peer is voltooid, kunt u doorgaan met de ondergeschikte peers (één voor één).

#### 2. Kan ik Expressway-C en Expressway-E tegelijkertijd upgraden?

A. Ja, u kunt dat doen, maar het is aan te raden om eerst de Expressway-E server(s) te upgraden en vervolgens de Expressway-C servers, zodat de transversale zone eerst op de E-server correct is ingesteld. En als u een cluster hebt, zorg er dan voor dat u de upgrade start met de "Primaire" servers. Zodra de upgrade op de "Primair" is uitgevoerd, kunt u de "Ondergeschikte" peers upgraden.

#### 3. Waar kan ik de Expressway upgrade image downloaden?

A. U vindt alle Expressway upgrade-afbeeldingen in de link hier. Download het bestand met de extensie "tar.gz" voor de versie die u wilt upgraden naar:

[https://software.cisco.com/download/home/286255326/type/280886992/](https://software.cisco.com/download/home/286255326/type/280886992)

#### 4. Hoe start ik de upgrade?

A. Navigeer naar Onderhoud > Upgrade > Bladeren, selecteer het upgrade-bestand en klik op "Upgrade". Eerst wordt het bestand overgebracht. Daarna krijgt u een knop "Doorgaan" om het echte upgradeproces te starten.

#### 5. Hoe lang duurt het upgradeproces?

A. Meestal duurt het upgradeproces maximaal 10 minuten nadat het upgradebestand naar het systeem is overgebracht en u hebt "Doorgaan" geselecteerd. Het wordt echter ten zeerste aanbevolen om een onderhoudsperiode van 4 tot 48 uur te plannen om de post upgrade testen te kunnen ondergaan.

#### 6. Welke toegang is vereist om de upgrade uit te voeren?

A. De upgrade wordt via de webinterface uitgevoerd, maar als u na de upgrade problemen

tegenkomt, kan er consoletoegang nodig zijn.

Het is goed om voorafgaand aan de upgrade te controleren of VMware- of CIMC-consoletoegang beschikbaar is.

# Back-up en herstel

### 1. Moet ik een back-up maken voordat de upgrade plaatsvindt?

A. Een back-up wordt aanbevolen voor de upgrade van Expressway. Neem in het geval van een cluster een back-up van alle servers.

U kunt dit op elke server doen via Onderhoud > Back-up en terugzetten .

### 2. Kan ik een momentopname maken van de Expressway voor de upgrade?

A. VMware-momentopnamen worden niet ondersteund op Expressway.

### 3. Kan ik terugdraaien/terugkeren naar het vorige systeem dat ik vóór de upgrade had?

A. Expressway houdt twee sets van partities na een upgrade. Eén is met de verbeterde versie en één met de vorige versie.

U kunt switches tussen die partities met de opdracht "selectsw <1 of 2>" van root user shell. U kunt de huidige actieve partitie verifiëren met de opdracht "selectsw".

Als u bijvoorbeeld "1" krijgt nadat u de opdracht "selectsw" hebt uitgevoerd, dan is de actieve versie "1" en de inactieve versie "2". Als u wilt switches naar de inactieve partitie, voert u de opdracht "Selectsw 2" uit. De computer moet opnieuw worden opgestart vanaf een nieuw geselecteerd partitiesysteem.

## Fysieke applicatieservers

### 1. Kan ik upgraden naar deze versie op mijn Physical Appliance-server?

A. Raadpleeg voor alle Physical Application-servers (CE500, CE1000, CE1100, CE1200) "Tabel 2" in het gedeelte "Ondersteunde platforms" van de [releaseopmerkingen](https://www.cisco.com/c/nl_nl/support/unified-communications/expressway-series/products-release-notes-list.html) voor uw doelversie om te controleren of u een upgrade naar de doelversie kunt uitvoeren.

### 2. Ik heb een CE1100, kan ik die upgraden naar X14.0.x en X14.2.x?

A. Voor Physical Application server CE1100 kunt u upgraden naar X14.0.x en X14.2.x om de kwetsbaarheden te verminderen en kunt u het alarm "Niet-ondersteunde hardware" negeren. Dit wordt vermeld in de [release notes van X14.0.6](/content/en/us/td/docs/voice_ip_comm/expressway/release_note/X14-0-6/exwy_b_cisco-expressway-release-note--x1406.html#concept_F1A8EC866BFF3B3831B44D80CB72D491). Cisco heeft de End of Vulnerability/Securityondersteuning verlengd van 14 november 2021 (volgens de oorspronkelijke [end-of-life](/content/en/us/products/collateral/unified-communications/expressway-series/eos-eol-notice-c51-741201.html) [mededeling](/content/en/us/products/collateral/unified-communications/expressway-series/eos-eol-notice-c51-741201.html)) tot 30 november 2023, in lijn met de laatste ondersteuningsdatum, voor die klanten met een geldig servicecontract. Merk op dat dit alleen van toepassing is op kwetsbaarheidsoplossingen en niet op nieuwe functies.

# Virtuele servers en ESXi

## 1. Welke ESXi-versie wordt ondersteund door deze Expressway-versie?

A. U vindt de ondersteuningsinformatie van ESXi in de *[installatiegids](https://www.cisco.com/c/nl_nl/support/unified-communications/expressway-series/products-installation-guides-list.html)* (onder Systeemvereisten > ESXi Vereisten) voor de doelversie van uw expressways.

#### Over deze vertaling

Cisco heeft dit document vertaald via een combinatie van machine- en menselijke technologie om onze gebruikers wereldwijd ondersteuningscontent te bieden in hun eigen taal. Houd er rekening mee dat zelfs de beste machinevertaling niet net zo nauwkeurig is als die van een professionele vertaler. Cisco Systems, Inc. is niet aansprakelijk voor de nauwkeurigheid van deze vertalingen en raadt aan altijd het oorspronkelijke Engelstalige document (link) te raadplegen.